### **2023年8月31日リリース Mist 新機能のご紹介**

**ジュニパーネットワークス株式会社**

© 2022 Juniper Networks 1

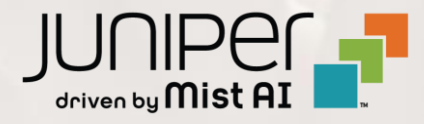

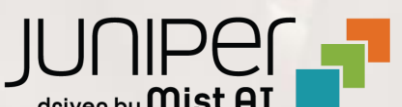

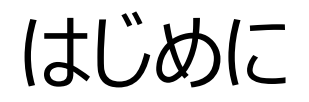

❖ 本ドキュメントは以下のリリースノートを抄訳したものです

<https://www.mist.com/documentation/august-31st-2023-updates/>

本ドキュメントは2023年8月時点のMist cloudのGUIを使用しております

◆ 実際の画面と表示が異なる場合がございます

❖ 内容について不明な点、ご質問等がございましたら担当営業までお問い合わせください

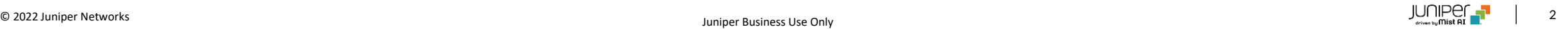

### 本リリースで追加された機能一覧

#### **Simplified Operations**

- Webhook設定画面の変更
- サイト変数のファイルからのインポート
- 24時間時計による表示

#### **WAN Assurance**

- WANエッジの新しいLTEグラフの追加
- オーバレイリンクのJitter、Loss、Latencyの表示 (SRXシリーズ)
- BGPルーティングポリシーでのコミュニティの追加や除外
- IP Configuration (Out of Band)でのVLANサポート

# Simplified Operations

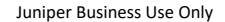

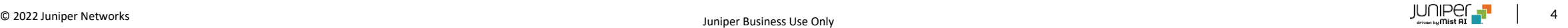

### Webhook設定画面の変更

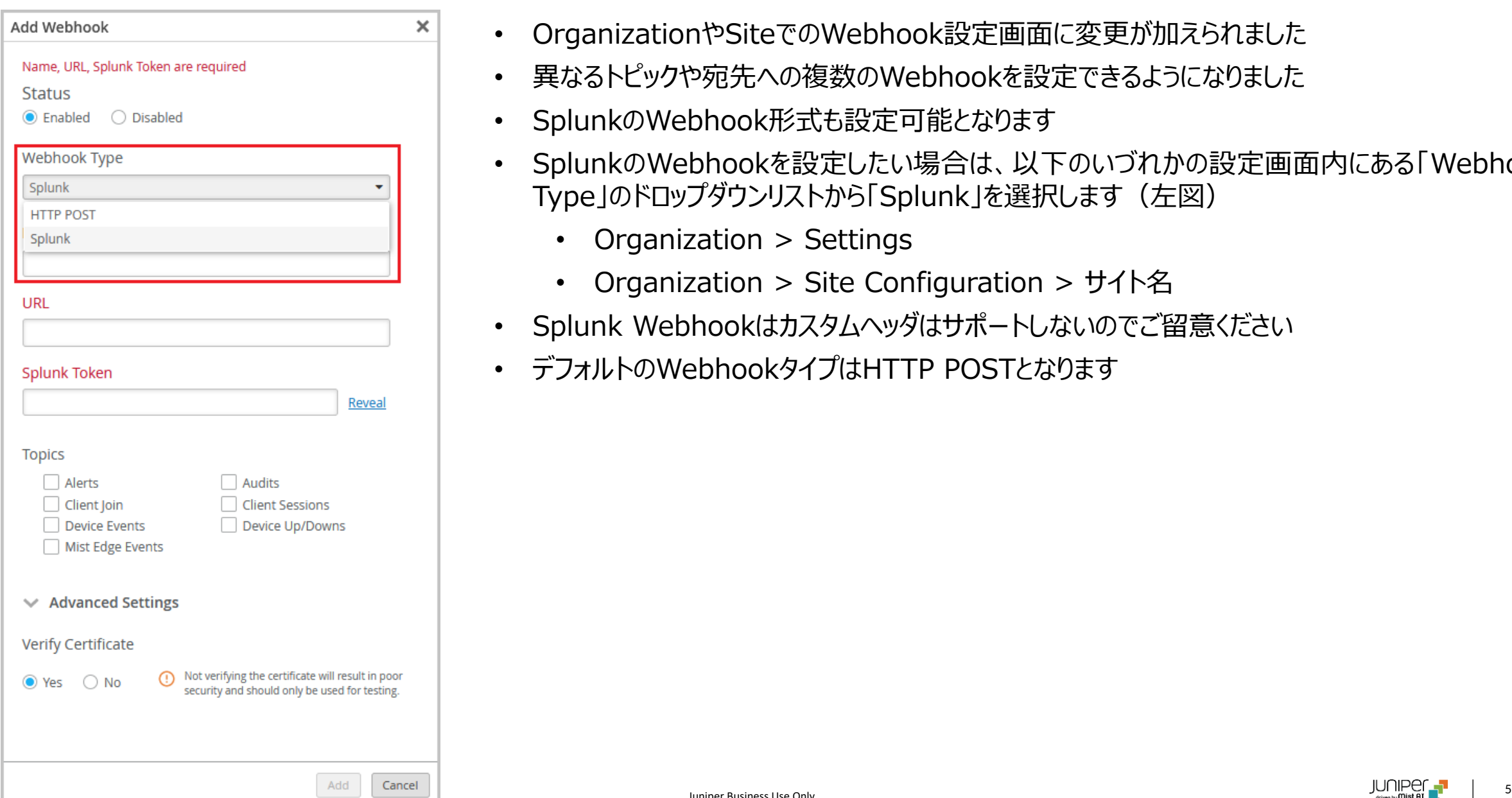

- OrganizationやSiteでのWebhook設定画面に変更が加えられました
- 異なるトピックや宛先への複数のWebhookを設定できるようになりました
- SplunkのWebhook形式も設定可能となります
- SplunkのWebhookを設定したい場合は、以下のいづれかの設定画面内にある「Webhook Type」のドロップダウンリストから「Splunk」を選択します (左図)
	- Organization > Settings
	- Organization > Site Configuration > サイト名
- Splunk Webhookはカスタムヘッダはサポートしないのでご留意ください
- デフォルトのWebhookタイプはHTTP POSTとなります

サイト変数のファイルからのインポート

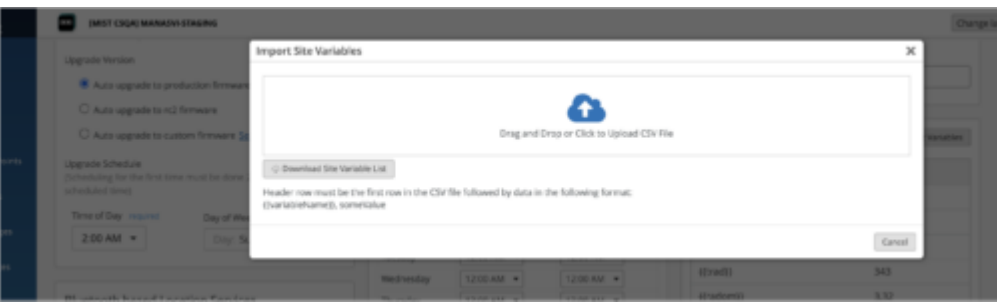

- CSVファイル形式で記載されたサイト変数をMistへインポートすることができるよう になりました(左図)
- サイト設定ページ (Organization > Site Configuration > サイト名)の Site Variables項目にてサイト変数をインポートできます (左図)
- ファイルアップロード中に、CSVファイル内のサイト変数と既に登録されているサイト 変数との間に競合が起こった場合、競合したサイト変数は破棄され、新しいサイト 変数のみアップロードされます
- 以下のいづれかの方法でサイト変数をアップロードできます
	- 「Import Site Variables」ウィンドウ上で、現在のサイト変数リストをCSV ファイル形式でダウンロードし、ダウンロードファイルに新規サイト変数を追加し、 当該ファイルをアップロード
	- 既存のサイト変数を含まない、完全に新しいCSVファイルをアップロード
- CSVファイルの形式は以下となります
	- ヘッダ列: Variable, Value
	- ヘッダ列以降の列:{{変数名}},値
	- 例:

 $\{ \{ \text{guest} \} \}$ ,  $957$ Juniper Business Use Or Variable,Value {{ssid}},Mist Guest

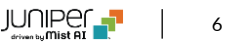

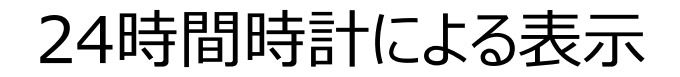

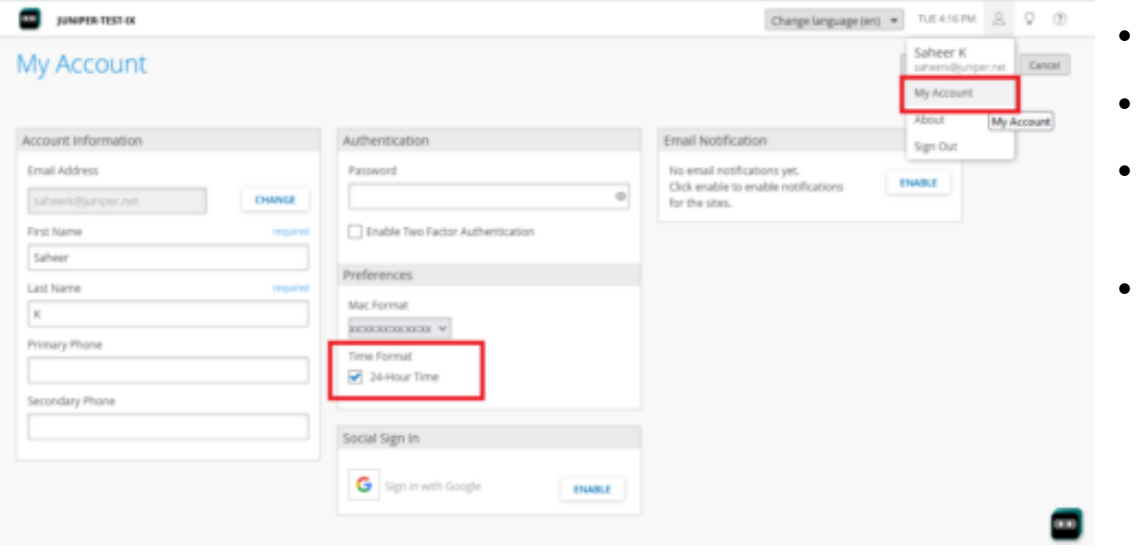

- Mistポータルで24時間時計を表示できるようになりました
- デフォルトは12時間時計です
- 24時間時計に変更したい場合はMy Accountページ内の「24-Hour Time」 チェックボックスにチェックを入れます (左図)
- 日付のデフォルトフォーマットはMM-DD-YYYYです

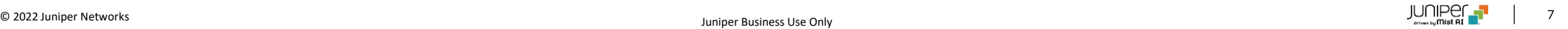

## WAN Assurance

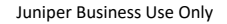

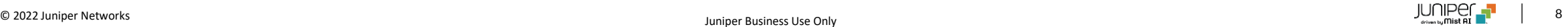

### WANエッジの新しいLTEグラフの追加

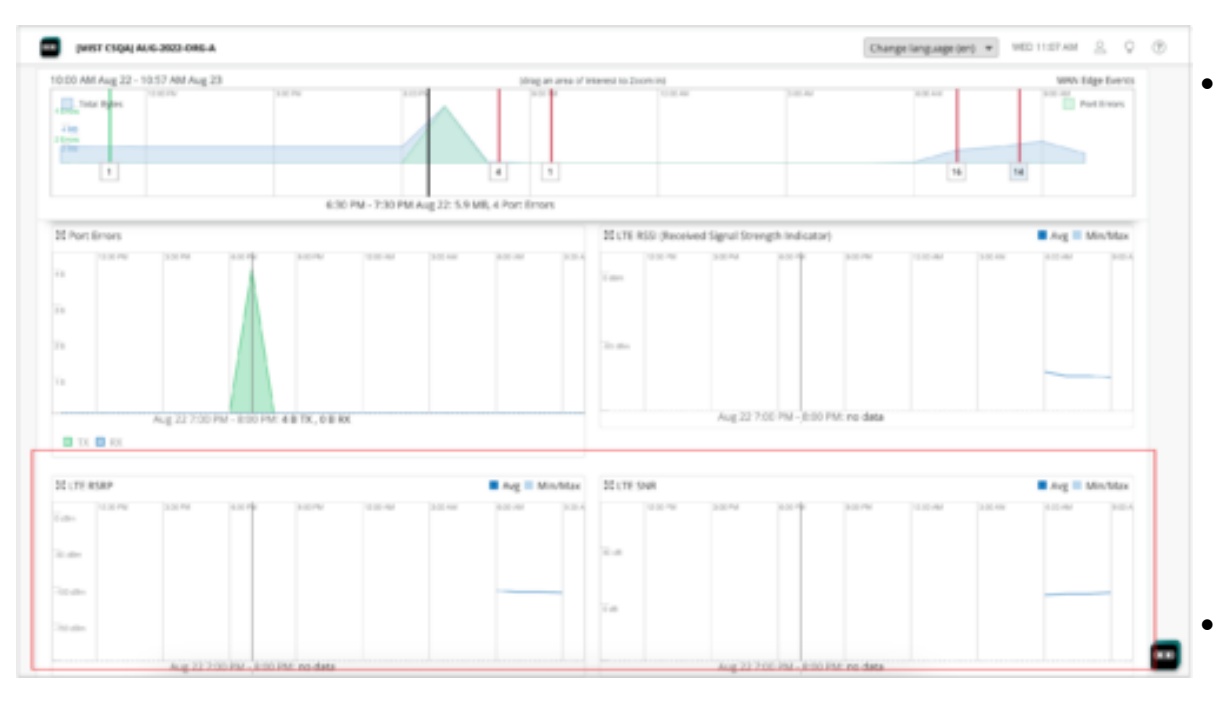

• WANエッジは以下の新しいLTEグラフをサポートしました

- LTE RSRP : Reference Signal Received Power (RSRP、 基準信号受信品質)グラフはLTEネットワークで受信した電力値を示 します
	- サポート範囲:-200~10 dBm
- LTE SNR : The Signal-to-Noise Ratio (SNR、信号対雑音 比)グラフは受信信号のレベルをバックグラウンド・ノイズのレベルと比 較し、信号がノイズフロアより何dB高いかを表示します
	- サポート範囲:-50~50 dB

• グラフはWANエッジインサイトページで確認できます(左図)

### オーバレイリンクのJitter、Loss、Latencyの表示(SRXシリーズ)

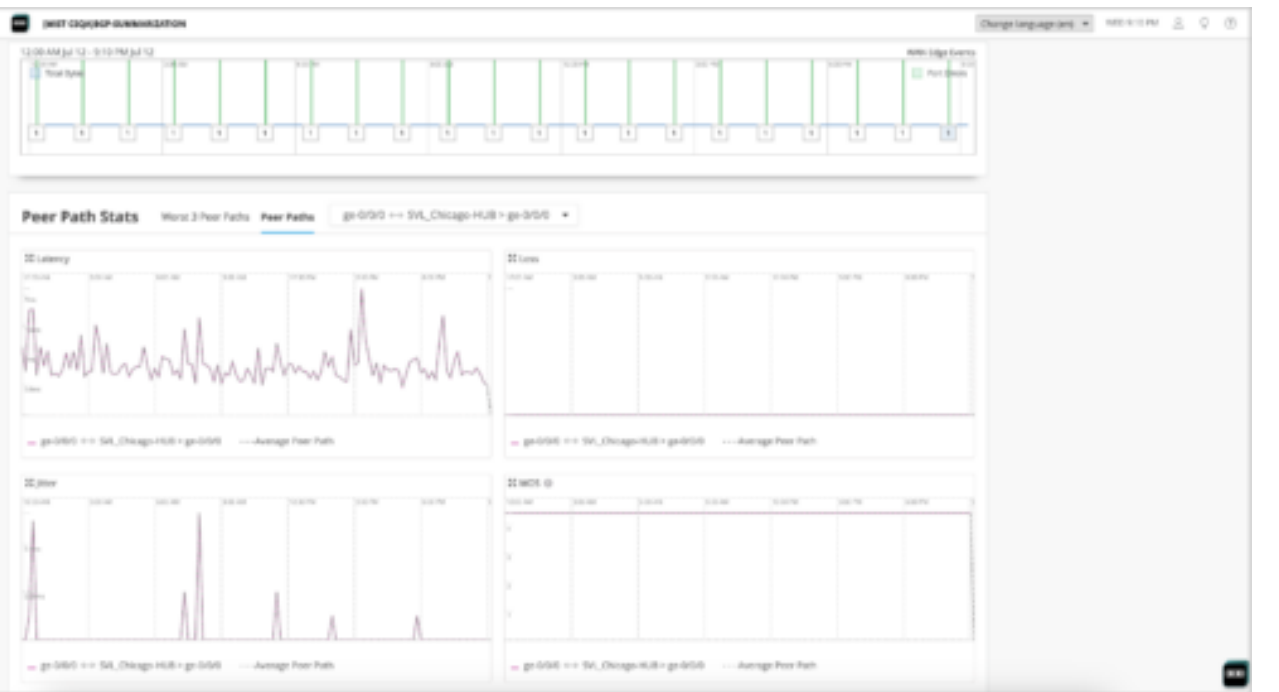

- SRXシリーズのWANエッジインサイトページでオーバレイリンクのJitter、 Loss、Latencyを確認できるようになりました (左図)
- これらのパフォーマンス値がネットワーク接続の品質に関するインサイトを 提供します

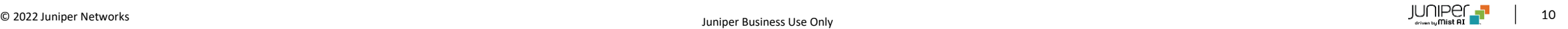

BGPルーティングポリシーでのコミュニティの追加や除外

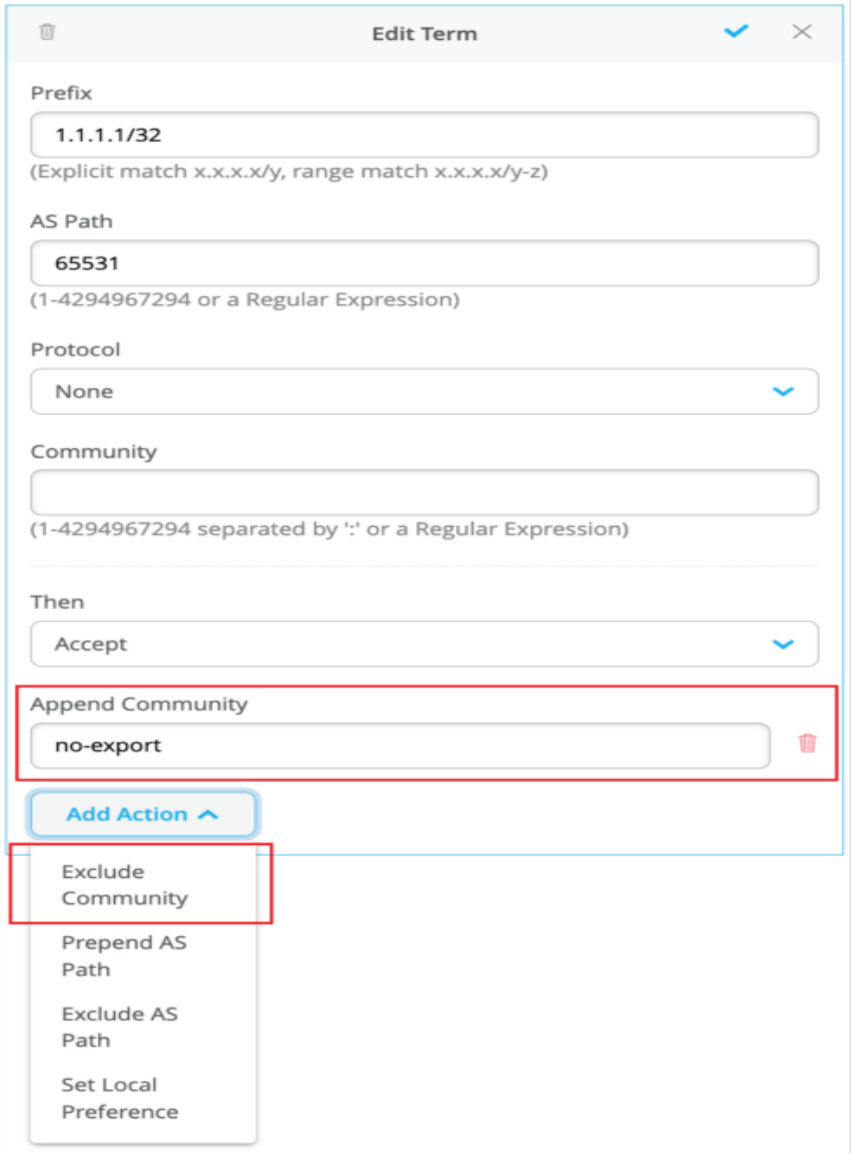

- WANエッジのBGPルーティングポリシーで、既存のコミュニティ値に新しいコミュニティ値を追加 できるようになりました
	- 本機能追加前はSet Communityアクションを用いた受信プレフィックス内のコミュニ ティ値の完全な置換のみの対応
- 本機能追加により、以下の新しいアクションをサポートします
	- Append Community:既存のコミュニティ値に指定したコミュニティ値を追加できます
		- Append CommunityとSet Communityアクションは互いに排他的です
	- Exclude Community:指定したコミュニティ値を除外します(左図)
		- Exclude CommunityとSet Communityアクションは互いに排他的です
- 同じコミュニティ値に対しAppendアクションとExcludeアクションの両方を設定した場合、 Appendアクションが優先されます

### IP Configuration (Out of Band)でのVLANサポート

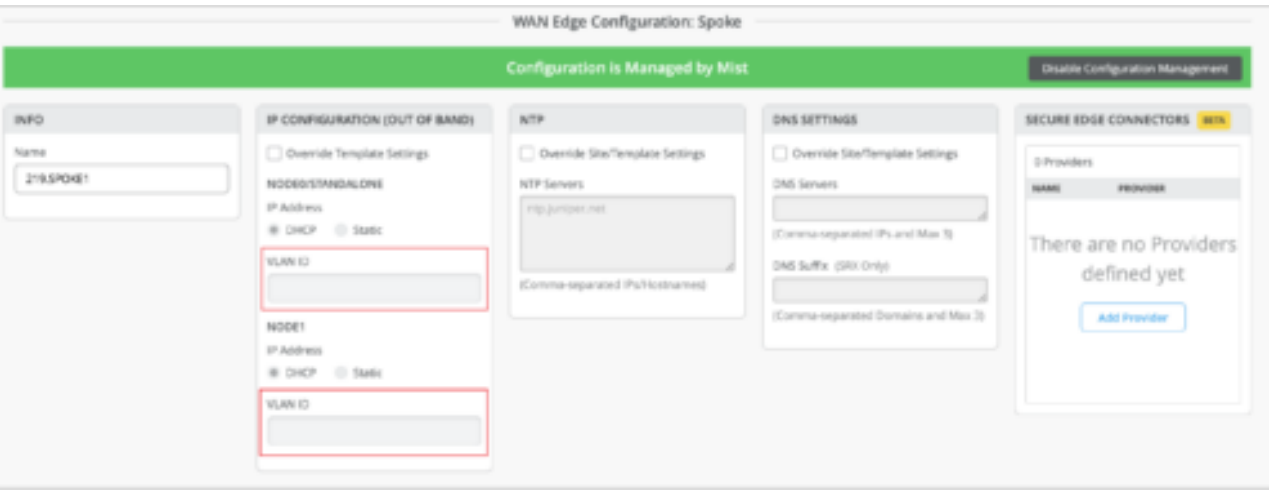

- WANエッジ機器は、DHCPを用いたOut-of-Band管理インタフェー スでのVLAN設定をサポートするようになりました
- Out-of-Band管理インタフェースのVLANは、WANエッジ設定ペー ジ (WAN Edges > WAN Edges > 機器名) 内の「IP CONFIGURATION (OUT OF BAND) 」項目内で設定します (左図)
- 本機能により、分離した管理ネットワークにてOut-of-Band管理が 可能となります
- Out-of-Band管理トラフィックを管理専用のVRFインスタンスに配 置します

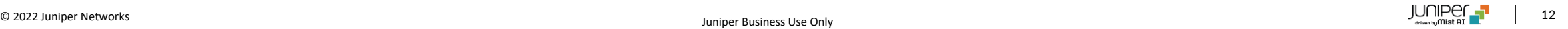

# Thank you

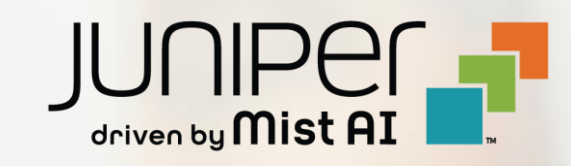